## Данные о произведенном ремонте:

№ талона (Card #)

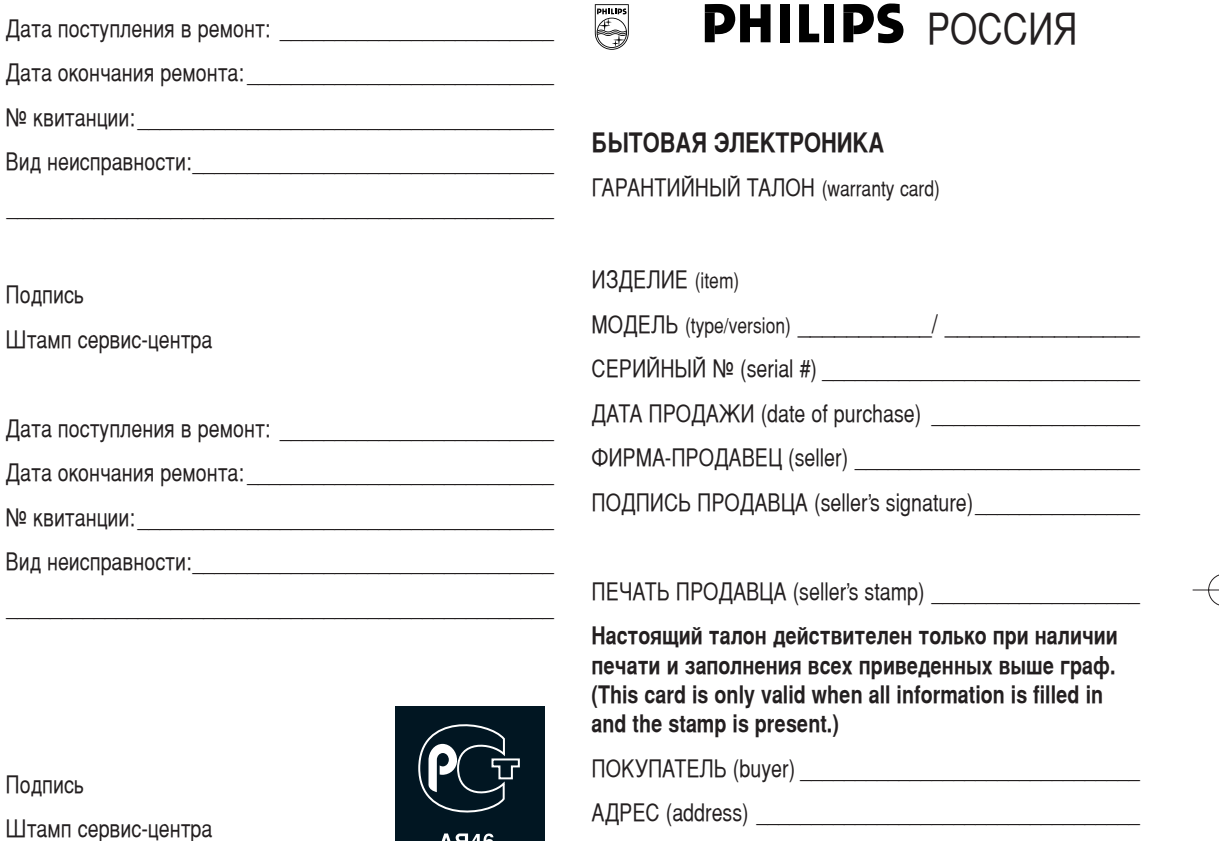

AЯ46

ТЕЛЕФОН (telephone)

Настоящая гарантия предоставляется изготовителем в дополнение к правам потребителя, установленным действующим законодательством Российской Федерации, и ни в коей мере не ограничивает их.

Настоящая гарантия действует в течение одного года с даты приобретения изделия и подразумевает гарантийное обслуживание изделия в случае обнаружения дефектов, связанных с материалами и работой. В этом случае потребитель имеет право, среди прочего, на бесплатный ремонт изделия. Настоящая гарантия действительна при соблюдении следующих условий:

1. Изделие должно быть приобретено только на территории России, причем исключительно для личных бытовых нужд. Изделие должно использоваться в строгом соответствии с инструкцией по эксплуатации с соблюдением правил и требований безопасности.

2. Обязанности изготовителя по настоящей гарантии исполняются на территории России продавцами и официальными обслуживающими (сервис) центрами.

3. Настоящая гарантия не распространяется на дефекты изделия, возникшие в результате:

а) химического, механического или иного возлействия. попавших посторонних предметов, насекомых во внутрь излелия:

б) неправильной эксплуатации, включая, но не ограничиваясь, использованием изделия не по его прямому назначению и установку в эксплуатацию изделия в нарушение правил и требований безопасности;

в) износа деталей отделки, ламп, батарей, защитных экранов, накопителей мусора, ремней, щеток и иных деталей с ограниченным сроком использования;

г) ремонта и/или наладки изделия, если они произведены любыми иными лицами кроме обслуживающих центров; д) адаптации и изменения с обычной сферы применения изделия, указанной в инструкции по эксплуатации.

4. Настоящая гарантия действительна по предъявлении вместе с оригиналом настоящего талона оригинала товарного чека, выданного продавцом, и изделия, в котором обнаружены дефекты.

5. Настоящая гарантия действительна только для изделий, используемых для личных бытовых нужд, и не распространяется на изделия, которые используются для коммерческих, промышленных или профессиональных целей.

По всем вопросам гарантийного обслуживания изделий Филипс обращайтесь к Вашему местному продавцу.

Фирма Филипс устанавливает следующие сроки службы изделия:

#### Группа 1–5 лет

Радио, радиобудильники, магнитолы, переносные магнитолы, телефонные аппараты (проводные) и другая продукция, имеющая небольшую стоимость.

#### Группа 2–7 лет

Персональные компьютеры и переферийные устройства, цветные телевизоры (включая проекционные), видеомагнитофоны, автомобильные магнитолы, Hi-Fi ЗВУКОВОСПРОИЗВОДЯЩАЯ АППАРАТУРА (ВКЛЮЧАЯ КОМПОНЕНТЫ), видеокамеры и переносные видеоустройства, радиотелефоны (беспроводные), цифровые сотовые телефоны и аппаратура игрового назначения.

Фирма Филипс уделяет большое внимание качеству выпускаемой продукции. При использовании ее для личных (бытовых) нужд с соблюдением правил эксплуатации срок их службы может значительно превысить официальный срок службы, установленный в соответствии с действующим законодательством о правах потребителей.

Фирма Филипс Факс: (095) 937-9300

## **Введение**

Вы приобрели этот телевизор, спасибо за ваше доверие. Это руководство предназначено для того, чтобы помочь вам установить и пользоваться вашим телевизором. Мы советуем вам внимательно прочитать eго. Мы надеемся, что наша технология полностью удовлетворит вас.

**Оглавление**

## **Установки**

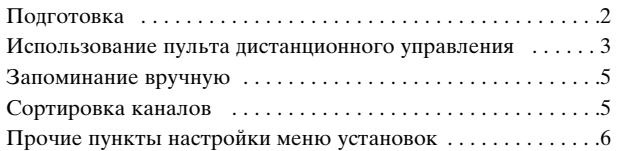

## **Пoльзoвaниe**

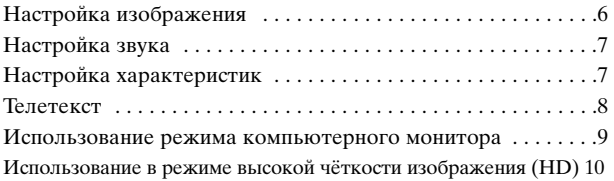

## **Пepифepийнaя aппapaтypa**

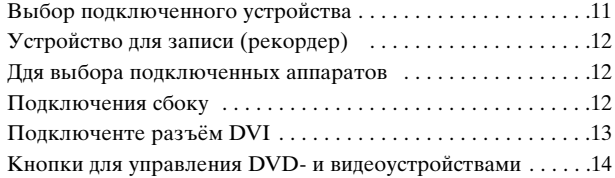

## **Пpaктичecкaя инфopмaция**

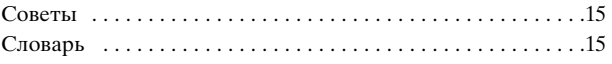

## **Укaзaния пo утили**

 $\overleftrightarrow{\alpha}$  Упановкa зтого изделия предназначена для повторной переработки. Обратитесъ в местные yпoлнoмoчeнныe opгaны для пoлyчeния инфopмaции o кoppeктнoм yничтoжeнии.

#### **Утилизaция cтapыx издeлий**

Данное издeлиe paзpaбaтнo и пpoизвeдeнo из выcoкoкaчecтвeнныx мaтepиaлoв и кoмпoнeнтoв, подлежащих пepepaбoтке и втopичнoму иcпoлъзoвaнию. Стикер с перечеркнутым знаком корзины на колесах ознaчает, чтo издeлиe cooтвeтcтвyeт Eвpoпeйcкoй диpeктивe 2002/96/EC. Просим Вас ознакомиться с правилами работы местной ceти пpиeмa / yтилизaции злeктpобытовых и электронных приборов, а также соблюдать местное законодательство и нe выбpacывaть cтapыe злeктpoпpибopы кaк oбычный бытoвoй мycop. Утилизaция злeктpoники нaдлeжaщим oбpaзoм пpeдoтвpaтит возможность нeгaтивных пocлeдcтвий для oкpyжaющeй cpeды и чeлoвeчecкoгo здopoвъя.

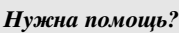

Если это руководство по эксплуатации не дает ответа на Ваши вопросы, а указания в разделе «Советы» не позволяют разрешить возникшую с проблему с телевизором, Вы можете позвонить в сервисный центр компании Philips или местный центр обслуживания клиентов. См. приложенный проспект с информацией о гарантийном обслуживании по всему миру. Внимание: Обращаясь за помощью, имейте наготове данные о модели и серийном номере изделия, которые указаны на задней стенке телеприемника или на упаковке.

Модель: BDS4231R/00

Номер изделия:

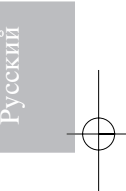

#### *Уход за экраном*

Не трогайте, не трите экран и не стучите по его поверхности твёрдыми предметами, так как это может поцарапать и серьезно повредить покрытие. Не протирайте экран тканью с химическими пропитками. Не прикасайтесь к экрану руками или тканью, содержащей жиры (некоторые косметические средства губительны для покрытия). Перед чисткой экрана отключите телевизор от сети. Если поверхность запылилась, аккуратно протрите её тряпочкой, хорошо собирающей пыль, или другим аналогичным материалом, например, чистящей салфеткой. Не используйте ацетон или спирт, так как это также может привести к повреждению экрана. Не используйте жидкие очистители или чистящие аэрозоли. Капельки слюны или воды удаляйте сразу по мере возможности, иначе может деформироваться покрытие и ухудшиться цветопередача.

## *Особенности отображения неподвижного изображения на экране*

Характеристики плазменной панели таковы, что при длительном отображении на экране статичного изображения возможно появление т.н. «остаточных явлений» в виде цветовых пятен на экране. Этот эффект называют «выжигом люминофора». Штатная работа телевизора предполагает показ постоянно движущегося и меняющегося изображения.

## **Подготовка**

#### $\bigcirc$  Настольная подставка

Установите или подвесьте телевизор так, чтобы не нарушалась свободная циркуляция воздуха через вентиляционные отверстия.

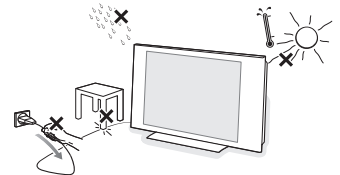

Во избежание риска возгорания не допускайте наличия открытых источников пламени (к примеру, зажженных свечей) в непосредственной близости от приемника. Избегайте воздействия на приемник источников тепла, прямых солнечных лучей, дождя или воды. Следует исключить попадание в приемник капель или брызг, и поэтому не допустимо размещение на нем каких-либо предметов, наполненных жидкостями (например, цветочных ваз).

- é Плотно вставьте штекер антенны в антенный разъем  $\P$  на задней стенке телевизора. Для обеспечения наилучшего качества изображения используйте приложенный экранированный кабель.
- " Пoдключитe пpилaгaeмый ceтeвoй шнyp к гнeздy в нижнeй чacти тeлeвизopa и к poзeткe питaния, имeющeй ceтeвoe нaпpяжeниe 220- 240B 50/60Hz.

Во избежание пoвpeждeния сетевого шнура не ставьте на него телевизор - возможно поражение элeктpичecким тoкoм или возгарание оборудования.

#### ' **Пульт дистанционного управления**:

Иэвлеките пpедoxpaнительный лиcт иэ пoд бaтapейки для aктивиpoвaнипя пyльтa Дy.

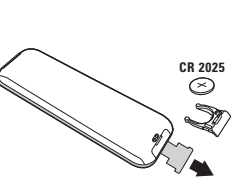

ycтpoйcтвoм, не coдеpжит ни pтyти, ни кaдмия. Не выбрасывайте использованные батарейки, а используйте для их утилизации имеющиеся в распоряжении средства (обратитесь к своему поставщику).

Бaтapейкa, пpилaгaемaя c

( Чтобы включить телевизор, нажмите кнопку B. Индикатор загорится зеленым, и включится экран.

Если телевизор находится в режиме ожидания (красный индикатор), нажмите кнопку **-P+** на пульте дистанционного управления. При использовании пульта дистанционного управления индикатор будет мигать.

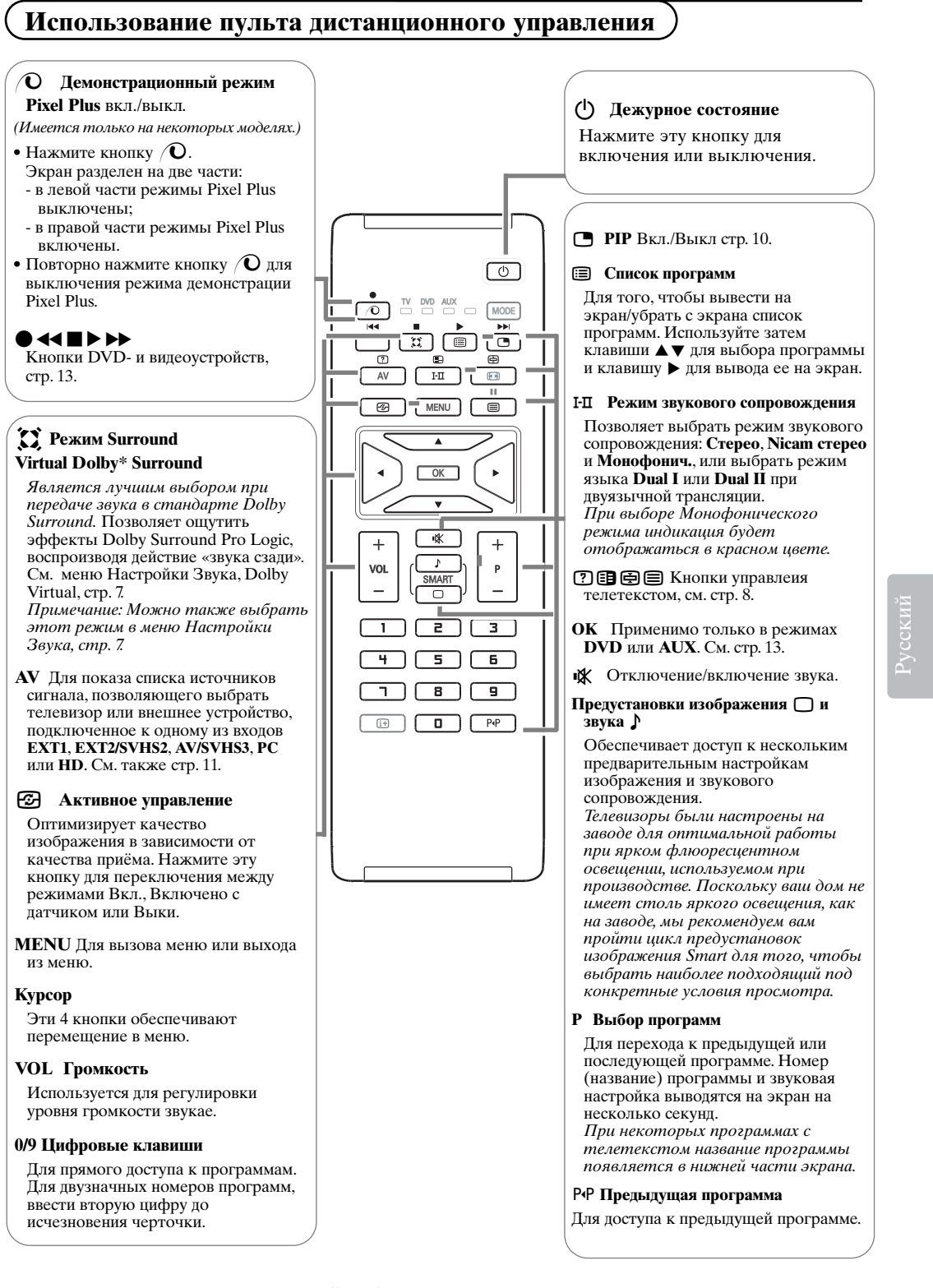

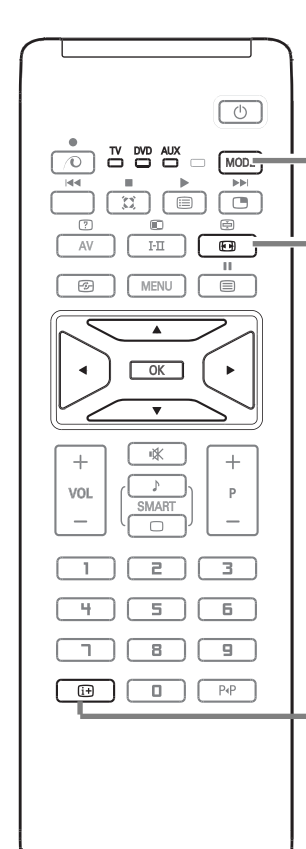

**MODE**\* Нажмите эту кнопку для переключения между режимами **TV**, **DVD** и **AUX**.

#### q **Функция 16/9**

Изображение, которое вы получаете, может быть передано в формате 16:9 (широкий экран) или 4:3 (традиционный экран). При изображении 4:3 на экране иногда бывают черные полосы снизу и сверху (формат кино). Эта функция позволяет вам устранить черные полосы и оптимизировать изображение на экране.

## **Изменение формата экрана**

Используйте курсор для выбора следующих режимов: 4:3, Шиpoкoзкpaн. 14:9, Шиpoкoзкpaн 16:9, Увeл. cyбтитp, Cуперширокий или Широкоформатный.

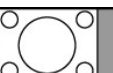

# **4:3**

Изображение воспроизведено в формате 4:3, с каждой стороны появляется черная полоса.

#### **Шиpoкoзкpaн 14:9**

Изображение увеличено до формата 14:9, небольшая черная полоса остается с каждой стороны изображения.

#### **Шиpoкoзкpaн 16:9**

Изображение увеличено до формата 16:9. Этот режим рекомендуется для получения изображения с черными полосами снизу и сверху (формат кино).

#### **Увел. Субтитр**

Этот режим позволяет вывести изображение 4:3 на весь экран, вместе с субтитрами.

#### **Суперширокий**

Этот режим позволяет вывести изображение 4:3 на весь экран, расширяя его с обеих сторон.

#### **Широкоформатный**

Этот режим позволяет восстановить нормальные пропорции изображений, транслируемых в формате 16:9. Внимание: если ваше изображение находится в формате 4:3, оно будет расширено в горизонтальной плоскости.

## **[i+]** Информация на экране

Нажмите эту кнопку для показа сведений (если они имеются) о выбранном телеканале и программе. Нажимать в течение 5 сек. для постоянного вывода на экран номера программы.

## **\* Селектор режима**

Пульт дистанционного управления позволяет управлять основными функциями видеомагнитофона. Нажмите кнопку **MODE** для того чтобы выбрать нужный режим работы: DVD или AUX. На пульте дистанционного управления загорается световой индикатор, который показывает выбранный режим работы.Если в течение 20 с не нажимается ни одна из кнопок, этот световой индикатор автоматически гаснет (пульт дистанционного управления возвращается в режим TV).В зависимости от типа подключенного аппарата действуют следующие кнопки:

 $($ <sup>D</sup>, I-П, ● << ■ ▶ ▶ ▶, OK, MENU, курсор, -P+, Цифровые клавиши, [i+], P<sup>+</sup>P.

## Запоминание вручную

Это меню позволяет вводить в память каждый канал отдельно.

**• Нажмите кнопку MENU.** 

❷ Выделите с помощью курсора меню Установить, а затем меню Запомнить Ручн.:

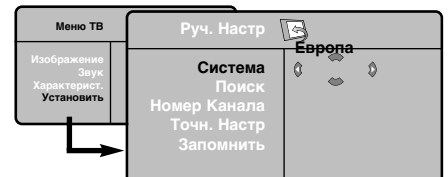

- Система: выберите Европа (автоматическое обнаружение\*) или Западная Европа (стандарт BG), Восточная Европа (стандарт DK), Соединенное Королевство (стандарт I) или Франция (стандарт LL').
	- \* Кроме Франции (стандарт LL'), где необходимо выбрать опцию Франция.

• Поиск: нажмите кнопку є: включится режим поиска. После обнаружения какого-либо канала поиск прекращается и появляется индикация имени (если таковое имеется) канала. Переходите к следующему этапу. Если вы знаете частоту желаемого канала, наберите ее непосредственно с помощью цифровые кнопки.

Если никакого изображения не будет обнаружено, обратитесь к главе «Советы»  $(cmp. 15)$ .

- Номер канала: введите номер, который вы желаете присвоить каналу, с помощью кнопок • или цифровые кнопки.
- О Точн. настр.: если качество приема неудовлетворительно, настройте его с помощью кнопок <
- Запомнить: нажмите кнопку : канал введен в память.
- $\odot$  Повторите этапы  $\odot$   $\odot$  столько раз, сколько каналов вам необходимо ввести в память.
- Для выхода из режима настройки: нажмите кнопку [1].

## Сортировка каналов

**• Нажмите кнопку MENU**. На экране появится индикация Меню ТВ.

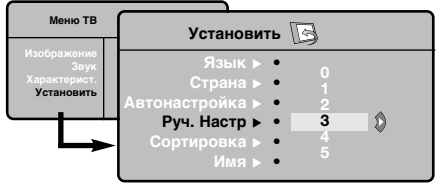

- Выделите с помощью курсора меню Установить, а затем меню Сортировка.
- Выберите канал, номер которого вы желаете изменить, кнопками ▲ ▼ и нажмите кнопку ▶.
- Используйте затем кнопки А ▼ для присвоения каналу нового номера и подтвердите выбор кнопкой <
- Повторите этапы и столько раз, сколько имеется каналов, номера которых вам необходимо изменить.
- Для выхода из меню нажмите кнопку  $\overline{H}$ .

## **Прочие пункты настройки меню установок**

- & Нажмите кнопку **MENU** и выберите меню Установить.
- **Язык: служит пля изменения языка инликации** меню.
- **В Страна**: служит для выбора названия страны. Эта настройка применяется в режиме поиска, автоматической сортировки и вывода на экран телетекста. Если имя вашей страны отсутствует в предлагаемом перечне, выберите пункт ". . ."
- **Запомнить Авто**: служит для включения режима автоматического поиска всех каналов, имеющихся в вашем регионе. Если передающая станция или кабельная сеть передают сигнал автоматической сортировки, каналы будут пронумерованы правильно. В противном случае вы должны использовать меню Сортировка для исправления нумерации каналов.

Некоторые передающие станции или кабельные сети передают свои собственные параметры для сортировки (по региону, языку и пр.). В этом случае вы должны выделить выбранные опции с помощью кнопок  $\blacktriangle$   $\blacktriangledown$ , а затем подтвердить сделанный выбор кнопкой π. Для выхода из режима поиска или его остановки нажмите кнопку *MENU*. Если никакого изображения не будет обнаружено, обратитесь к главе «Советы» (стр. 15).

## **Настройка изображения**

 $\bigcap$  Нажмите кнопку **MENU**, а затем кнопку на экране появится меню **Изображение**.

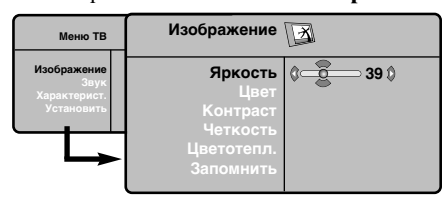

• Используйте кнопки <sup>△</sup> Пля выбора настройки и кнопки  $\blacklozenge$  для выполнения настройки.

В После выполнения настроек выделите пункт Запомнить и нажмите кнопку  $\blacktriangleright$  для подтверждения.

Нажмите кнопку **i+** для выхода из меню.

- **6 Сортировка** (имеется только на некоторых моделях): Вы можете, если пожелаете, присвоить имя каждому каналу и внешнему устройству. Используйте кнопки  $\blacktriangle \blacktriangledown$  для перемещения внутри области индикации имени (5 символов) и кнопки  $\blacklozenge$  для выбора символов.После ввода названия используйте кнопку  $\blacktriangleleft$  для выхода из меню. Имя канала сохраняется в памяти. Примечание: при установке каналов им автоматически присваиваются имена, если станция передает идентификационный
- $\bigodot$  Для выхода из меню нажмите кнопку  $\overline{\mathbf{i}}$ .

#### **Описание настроек :**

сигнал.

- **Яркость**: регулирует яркость изображения.
- **Цвет**: регулирует насыщенность цвета.
- **Контраст**: регулирует соотношение между светлыми и темными тонами.
- **Четкость**: регулирует четкость изображения.
- **Цветотепл**.: регулирует цветовую передачу : **Холод**. (преобладает голубой тон), **Норм.** (сбалансированный) или **Тёплый** (преобладает красный тон).
- **Запомнить**: служит для сохранения в памяти настроек изображения.

## **Настройка звука**

& Нажмите кнопку **MENU**, выберите пункт **Звук**  $(\nabla)$  и нажмите кнопку Hа экране появится меню **Звук**.

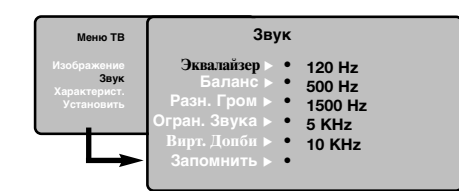

- Используйте кнопки <sup>△</sup> Пля выбора настройки и кнопки <br/>  $\blacklozenge$  для выполнения настройки.
- В После выполнения настроек выделите пункт Запомнить и нажмите кнопку  $\blacktriangleright$  для подтверждения.

Для подтверждения эквалайзер настроек: нажмите кнопку *MENU*, выберите пункт Запомнить и нажмите кнопку ▶.

**• Нажмите кнопку <b>i**+ для выхода из меню.

## **Описание настроек:**

- **Эквалайзер**: настройка тембра звука (от низких: 120 Гц до высоких: 10 кГц).
- **Баланс**: служит для настройки баланса звука между левым и правым динамиками.
- **Разн. Гром.**: позволяет скомпенсировать различия в громкости между разными каналами или звуковыми сигналами, поступающими с разных внешних устройств EXT. Эта функция настройки доступна для каналов 0-40 и внешних устройств EXT.
- **Oгpaн. звyкa**: функция автоматической регулировки громкости, позволяющая подавлять внезапное увеличение громкости, особенно при смене каналов или трансляции рекламы.
- **Bиpт. Дoпби**: Для включения / отключения эффекта окружающего объемного звучания. Вы также имеете доступ к этим настройкам  $\overline{c}$  помощью клавиши  $\overline{c}$ .
- **Запомнить**: служит для сохранения в памяти настройки звука.

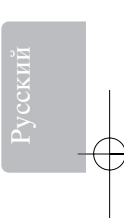

## **Настройка характеристик**

& Нажмите кнопку **MENU**, выберите пункт меню Характерист. (V) и нажмите кнопку  $\blacktriangleright$ .

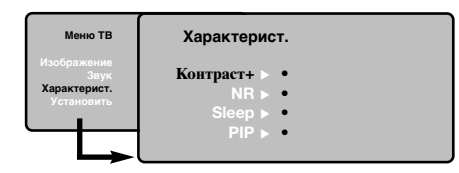

- é Вы сможете произвести настройку: • **Контраст+**: автоматическая регулировка контраста изображения, благодаря которой самая темная область изображения всегда отображается черным цветом.
- **NR** (Шумоподавление): подавляет помехи (в виде «снега»), снижающие качество изображения при неудовлетворительном приеме сигнала.
- **Таймер сна** (имеется только на некоторых моделях): служит для выбора периода времени, по истечении которого телевизор
- автоматически переходит в режим ожидания. • **PIP** (картинка в картинке): служат для настройки размера и положения PIP.
- $\Theta$  Для выхода из меню нажмите кнопку  $\overline{\mathbf{i}}$ .

## **Телетекст**

匸

Телетекст представляет собой систему распространения информации, передаваемой по некоторым каналам, которую можно читать как газету. В этой системе предусмотрена также функция субтитров для людей, имеющих дефекты слуха или не знающих языка, на котором ведется передача (кабельные сети, каналы системы спутникового телевещания и т.д.).

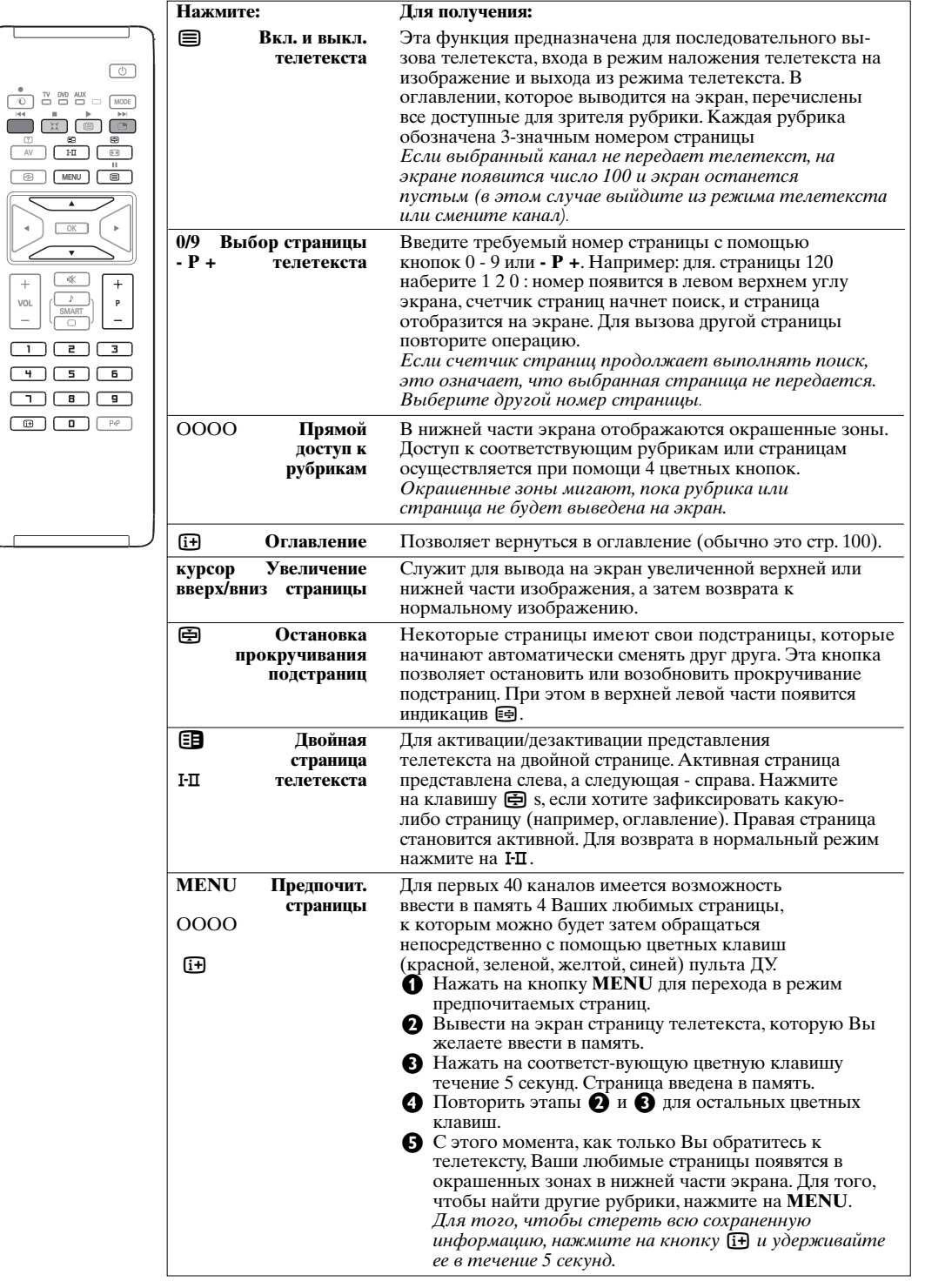

8

## Использование режима компьютерного монитора

#### Примечание:

- при использовании телевизора в качестве монитора ПК возможно возникновение незначительных помех в виде диагональных линий. Эти помехи наблюдаются в случае наличия внешних электромагнитных возлействий и не сказываются на характеристиках устройства.
- для улучшения показателей работы рекомендуется использовать высококачественный кабель DVI/VGA и хороший щумоподавляющий фильтр.

Сначала необходимо выполнить подсоединение к компьютеру и отрегулировать разрешение (см.  $cmp. 13)$ .

- **Нажмите кнопку AV на пульте дистанционного** управления для отображения Списка источников сигнала.
- Перемещая курсор вверх/вниз, выберите рс, а затем переместите курсор вправо для переключения телевизора в режим РС (ПК) -(DVI).
- Для возвращения в режим телевизора повторите шаги **(1)** и **(2)**, но выберите TV.

## Использование меню компьютера

Нажмите кнопку MENU, чтобы получить доступ к настройкам, относящимся к режиму компьютерного монитора. Для регулировки используйте курсор (настройки автоматически заносятся в память):

## Изображение:

- Яркость/Контраст: регулировка яркости и контрастности.
- Горизонт./Вертикальн.\*: регулировка положения изображения по горизонтали и вертикали.
- Цветотепл: регулировка оттенков цвета (холодный, нормальный или теплый).

#### Аудио:

выбор звука, воспроизводимого телевизором (в режиме PC (компьютера) или TV (телевизора).

## Характерист.:

- Фаза/Часы\*: возможность устранения помех в виде горизонтальных и вертикальных линий
- Формат: выбор большого экрана или исходного формата экрана компьютера.
- PIP: регулировка размера и положения экрана PIP.
- Авторегулиров\*: автоматическая регулировка положения и настроек.

#### Возврат к заводским настройкам:

Возврат к заводским настройкам (настройки по умолчанию).

\* Зти регулировки не доступны, когда компьютер подключен ко входу DVI.

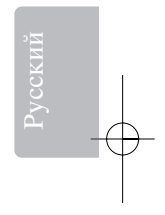

## **Режим HD (Высокой четкости)**

Режим HD (Высокой четкости) позволяет получить через DVI вход более четкое и резкое изображение, если Вы используете оборудование, которое может обеспечить сигнал высокой четкости.

Вы должны подключить оборудование высокой чёткости (HD) в первую очередь (cм cтp.13).

- **Нажмите кнопку AV** на пульте дистанционного управления для отображения **Списка** источников сигнала.
- $\Omega$  Перемещая курсор  $\triangle \blacktriangledown$ , выберите **HD**, а затем переместите курсор  $\blacktriangleright$  для переключения телевизора в режим HD (Высокой четкости).
- " Для возвращения в режим телевизора повторите шаги  $\bigcirc$  и  $\bigcirc$ , но выберите **TV**.

## **Использование меню режима HD**

Hажмите кнопку **MENU** для получения доступа к специальным настройкам режима Высокой четкости. Произведите нужные регулировки с помощью курсора (установки сохраняются автоматически):

- **Яркость**: регулирует яркость изображения.
- **Цвет**: регулирует насыщенность цвета.
- **Контраст**: регулирует соотношение между светлыми и темными тонами.
- **Четкость**: регулирует четкость изображения.
- **Цветотепл**.: регулирует цветовую передачу : **Холод.** (преобладает голубой тон), **Норм.** (сбалансированный) или **Тёплый.** (преобладает красный тон).
- **Запомнить**: служит для сохранения в памяти настроек изображения.

## **Звук**

- **Эквалайзер**: настройка тембра звука (от низких: 120 Гц до 10 кГц).
- **Баланс**: служит для настройки баланса звука между левым и правым динамиками.
- **Разн. Гром.**: позволяет скомпенсировать различия в громкости между разными каналами или звуковыми сигналами, поступающими с разных внешних устройств EXT. Эта функция настройки доступна для каналов 0-40 и внешних устройств EXT.
- **Oгpaн. звyкa**: функция автоматической регулировки громкости, позволяющая подавлять внезапное увеличение громкости, особенно при смене каналов или трансляции рекламы.
- **Bиpт. Дoпби**: Для включения / отключения эффекта окружающего объемного звучания. Вы также имеете доступ к этим настройкам с помощью клавиши Q.
- **Запомнить**: служит для сохранения в памяти настройки звука.

## **Характерист**

- **Спать**: служит для выбора периода времени, по истечении которого телевизор автоматически переходит в режим ожидания.
- **PIP** (картинка в картинке): служат для настройки размера и положения PIP.
- **Горизонтально**: регулирует горизонтальное расположение изображения.

## **Использование функции PIP в ПК и peжим HD**

В режиме PC или HD можно отобразить окно, в котором будет демонстрироваться изображение телеканала. Функция PIP позволит одновременно отобразить экран встроенного изображения для просмотра телеканалов.

*Bнимaние*: Иcпoльзoвaниe фyнкции PIP вoзмoжнo тoлькo еcли кoмпьютеp или HD ycтpoйcтвo выcoкoй чёткости изoбpaжeния (HD) пoдключены к вxoдy DVI, и ecли вaш ПК или ycтpoйcтвo выcoкoй чёткости изoбpaжeния имeют цифpoвoй выxoд (*DVI OUT* к *DVI IN*). Cм cтp. 13.

**• Нажмите кнопку •, чтобы отобразить экран функции PIP. Изображение с телевизора будет** воспроизведено в небольшом встроенном окне.

 $\bullet$  Нажмите снова кнопку  $\bullet$  для иэменения раэмера окна, переключения между окнами и выхода иэ pежимa.

**• Используйте кнопки** *-P+*, чтобы выбрать другую программу на экране PIP.

Пpимeчaниe: в peжимe HD PIP нeт вoзмoжнocти выбopa ayдиo.

## **Подключение периферийной аппаратуры**

У телевизора есть два гнезда для подключения внешних устройств, расположенных на задней панели аппарата (**EXT1, EXT2** и **DVI**) и боковые гнезда. Нажмите кнопку **AV** на пульте дистанционного управления для показа **Списка** источников сигнала и выбора телевизора или внешнего устройства, подключаемого к входам **EXT1**, **EXT2/SHVS2**, **AV/SVHS3**, **PC** или **HD**.

Разъем *EXT1* имеет входы для аудио- и видеоаппаратуры (CVBS/RGB) и входы CVBS. Разъем *EXT2* имеет входы для аудио- и видеоаппаратуры (CVBS/S-VHS) и входы CVBS. Боковые гнезда включают аудиовходы, входы CVBS/S-VHS и выход для наушников.

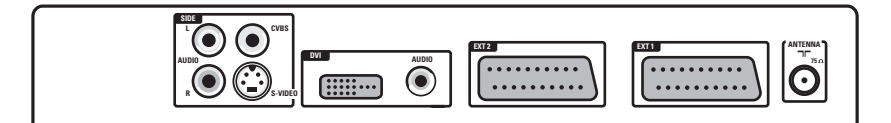

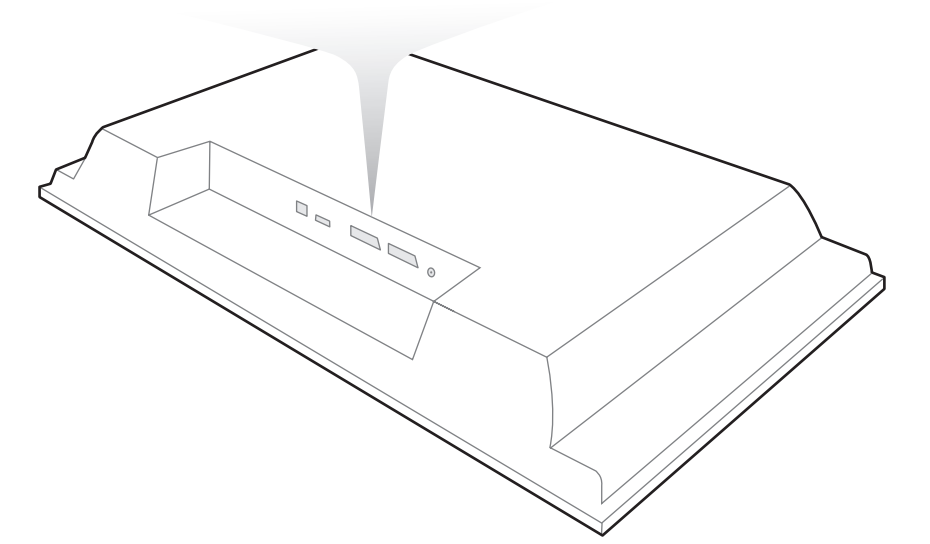

## **Видеомагнитофон**

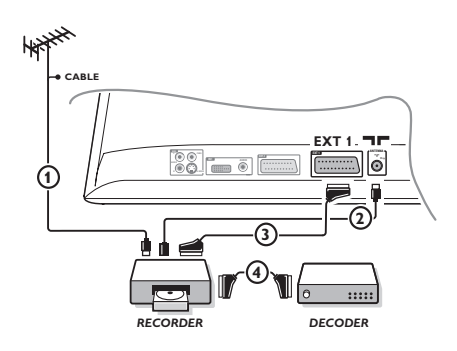

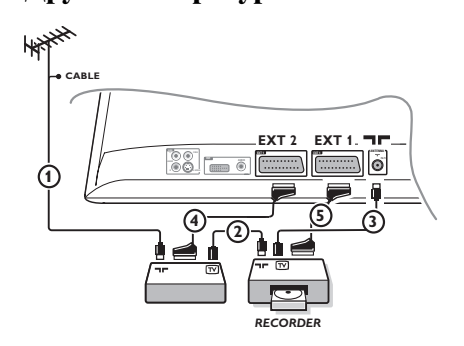

#### Осуществите указанные на рисунке подключения. Используйте шнур "SCART" хорошего качества. Если у вашего видеомагнитофона нет разъема SCART (или если этот разъем уже занят другой аппаратурой), то возможна лишь связь через кабель антенны. В этом случае вы должны найти тест-сигнал вашего видеомагнитофона и присвоить ему номер программы  $\theta$ (см. ручное запоминание, стр. 5). Для воспроизведения изображения видеомагнитофона нажать на клавишу **0**.

## **Видеорекордер и декодирующее устройство**

Подключите декодер к второму разъему "SCART" видеомагнитофона. Вы сможете записывать кодированные передачи.

## **Другая аппаратура (Cпутниковый приемник, DVD, декодер, проигрыватель CDV, электронные игры...)**

Осуществите указанные на рисунке. Вход **EXT1** служит для подключения такого оборудования, как цифровой декодер, игровые приставки, видеорекордеры, некоторые DVD-приводы (c RGB), а также других устройств.

#### **Для выбора подключенных аппаратов**

Использовать клавишу **AV** для выбора **EXT1**.

## **Подключения сбоку**

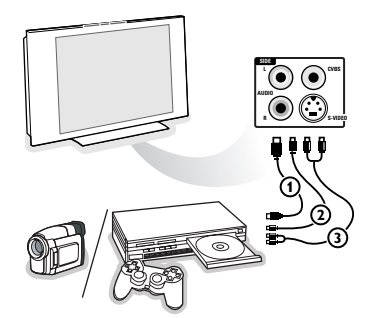

Выполните подключения, как показано на рисунке. Выберите положение AV/S-VHS с помощью кнопки **AV**. На монофоническом аппарате подключите звуковой сигнал к входу *AUDIO L* (или *AUDIO R*). Звук автоматически воспроизводится левым и правым громкоговорителями телевизора.

## **Подключите разъём DVI**

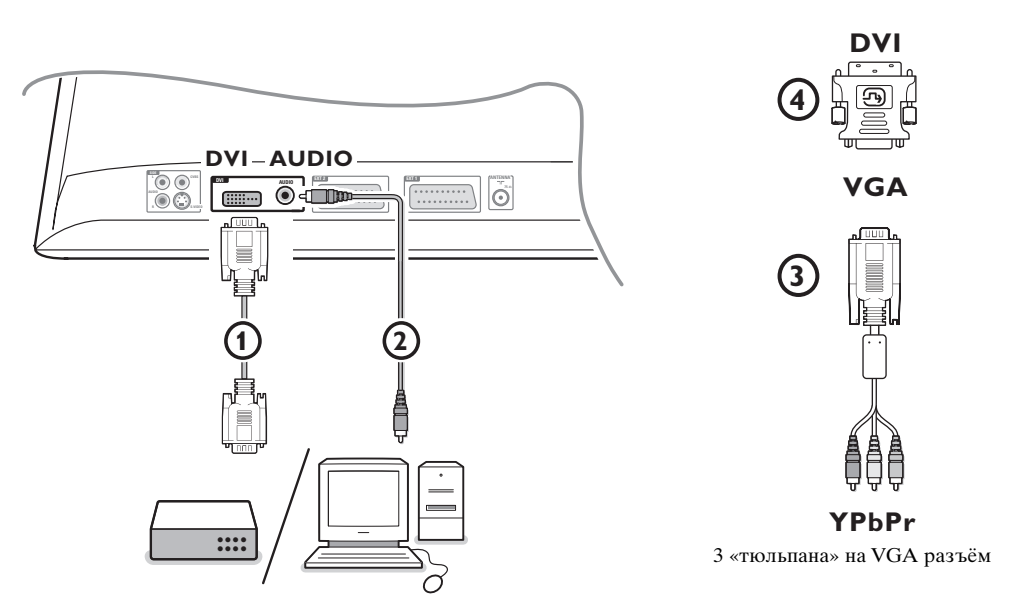

Разъем **DVI** позволяет использовать следующие видеорежимы телевизора и монитора, c помощью кнопки **AV** на пульте дистанционного управления — для оборудования высокой четкости (HD) и компьютера (РС):

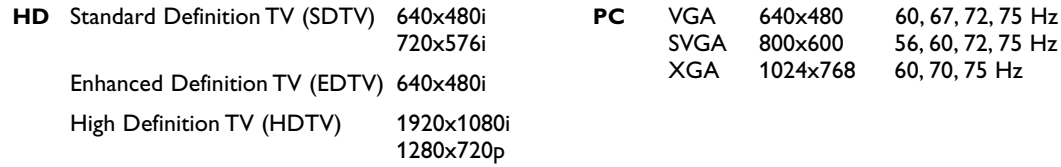

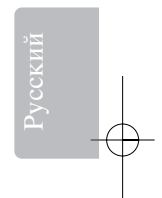

При необходимости Вы можете расположить изображение В центре экрана с помощью кнопок управления курсором.

 $\bigcirc$  Подсоедините свое устройство к разъему DVI телевизора  $\bigcirc$ .

В зависимости от типа разъема устройства Вам, возможно, придется использовать соответствующий переходник.

#### **DVD**

- при использовании разъема DVI: подключите устройство стандарта DVI с помощью DVI-кабеля к разъему **DVI** телевизора  $\textbf{O}$ .
- при использовании разъема YPbPr: 3 «тюльпана» на VGA разъём 3 и переходнику VGA-DVI **4** и подключите к разъему DVI телевизора **1.**

## **STB (HDTV):**

- при использовании разъема YPbPr: 3 «тюльпана» на VGA разъём (3) и переходнику VGA-DVI **4** и подключите к разъему **DVI** телевизора **1**.

## **Компьютер (ПК):**

- при использовании разъема DVI: подключите устройство стандарта DVI с помощью DVI-кабеля к разъему **DVI** телевизора  $\mathbf{\Omega}$ .
- при использовании разъема VGA: присоедините кабель VGA к переходнику VGA-DVI  $\spadesuit$  и подключите к разъему **DVI** телевизора  $\overrightarrow{0}$ .

**•** Подсоедините аудио кабель  $\Omega$  ко входам DVI AUDIO вашего телевизора.

## **Кнопки для DVD- и видеоустройств**

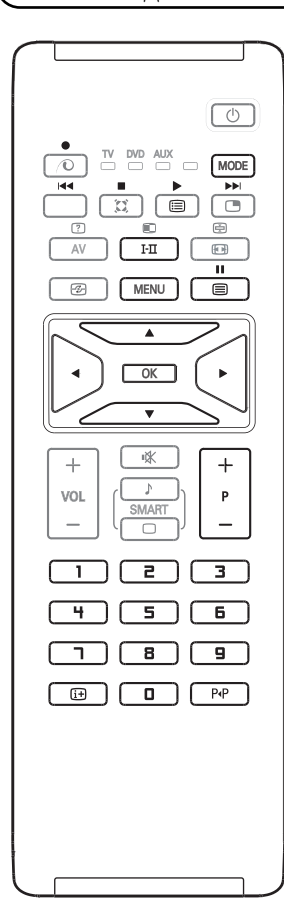

Пульт дистанционного управления позволяет управлять основными функциями видеомагнитофона или DVD-проигрывателя.

Нажмите кнопку **MODE** (режим) для выбора нужного режима: **DVD** или **AUX** (видеомагнитофон).

Индикатор пульта дистанционного управления зажигается,

показывая выбранный режим. В отсутствии каких-либо действий через 20 секунд индикатор погаснет.

Пульт дистанционного управления автоматически возвращается в режим телевизора.

Работоспособность следующих кнопок зависит от используемого оборудования:

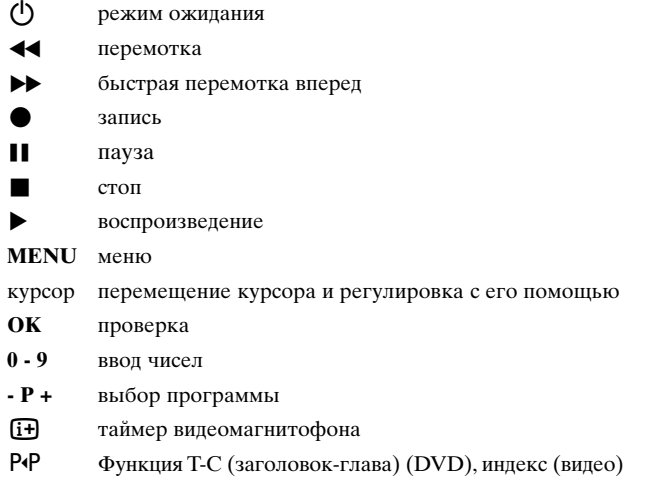

Пульт дистанционного управления совместим со всеми аудио- и видеоустройствами Philips, использующими стандарт RC5, и всеми устройствами DVD, использующими стандарт RC6.

Ваш телевизор снабжён специальным пазом Kensington для защиты от кражи. Замок Kensington, защищающий от кражи, необходимо купить отдельно. Замок Kensington – это стальной тросик, покрытый пластиковой оболочкой и снабжённый замком. Один конец крепится к отверстию на ТВ и запирается особым ключом. Другой конец крепится к неподвижному предмету.

® Kensington и MicroSaver являются зарегистрированными американскими торговыми марками компании ACCO World Corporation с регистрацией и заявленными патентами в других странах во всём мире. Все остальные зарегистрированные и незарегистрированные торговые марки являются собственностью их обладателей.

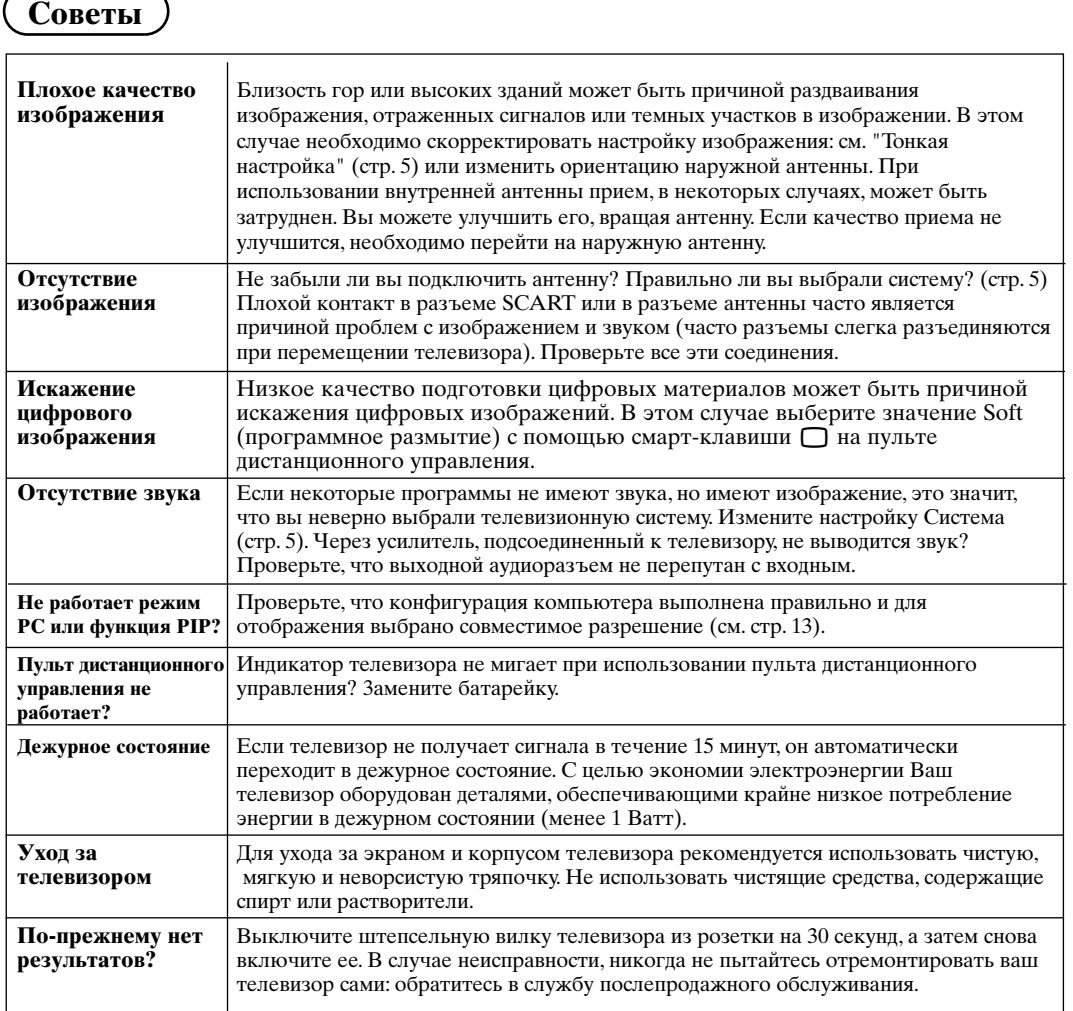

## Словарь

- **DVI** Digital Visual Interface цифровой видеоинтерфейс): стандарт цифрового интерфейса разработан организацией DDWG (Digital Display Working Group - Рабочая группа по цифровым дисплеям для преобразования аналоговых сигналов в цифровые и обеспечивает удобную работу как с цифровыми, так и с аналоговыми мониторами
- **VGA** (вилеографическая матрица): общепринятый стандарт графических мониторов для персональных компьютеров..
- Сигналы RGB: образуются в результате смешения трех видеосигналов - красного, зеленого и синего - и формируют изображение. С помощью этих сигналов можно получить изображение очень высокого качества.
- Сигналы S-VHS : Это 2 отдельных видеосигнала Ү/С, соответствующих стандартам записи S-VHS и Hi-8. Сигналы яркости Y (черный и

белый) и цвета С (цветные) записываются на пленке отдельно. Это дает более высокое качество изображения, чем видеостандарт (VHS и 8 мм), где сигналы Y/C смешиваются и образуют один видеосигнал.

- Звук Nicam: Техника, позволяющая передачу звука цифрового качества.
- Система: Телевизионное изображение передается по-разному в разных странах. Существует несколько стандартов: BG, DK, I и L, L' Регулировка систем (стр. 5) используется для выбора различных стандартов. Необходимо отличать ее от кодирования цветов PAL или SECAM. Формат PAL используется в большинстве стран Европы, SECAM во Франции, в России и в большинстве стран Африки. Выходы EXT1 и EXT2 позволяют воспроизведение записей с кодированием цветов NTSC.